## **Assignment #1**

Objective: Learn basic html, web site development (using WebMatrix) and web hosting.

- 1. Use WebMatrix to develop a web site named "HW1\_Site" (use Template Gallery → Empty Site from the HTML group). **Note:** In the dialog, change *Site Name* to **HW1\_Site**.
- 2. Add a "**Default.html**" (Don't use .cshtml). The HTML should have the following:
  - a. An HTML unordered list () with hyperlinks to some resources on web programming. The list should be preceded by an appropriate heading (<h2>).
  - b. Two images: one using a *relative URL* (e.g., "**images/myCar.png**"), and another using an *absolute URL* (e.g., a logo of some university or a computer company).

After developing your site in WebMatrix, upload your site files from WebMatrix to your hosted site. For this, you can either 1) use the FileManger from Control Panel of your hosted domain, OR 2) In Webmatrix, you can setup a publishing profile (see the image below) and then click Publish button from the toolbar.

Important Node for Publish Settings: Site path is like www.<your domain>/SiteFolder Submission & Deadline: Send an e-mail to instructor with the URL of your site by Tuesday Jan. 26, 2016.

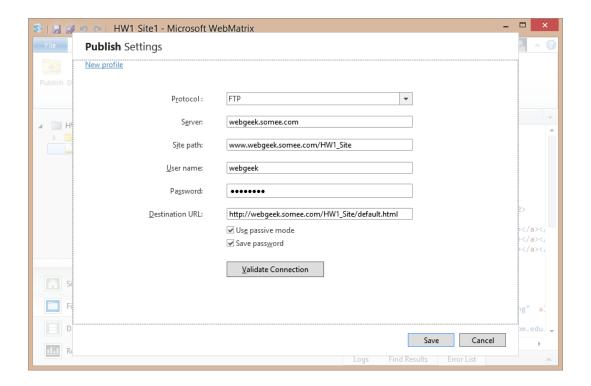